## *Deleting a Proposal* How do I delete a proposal?

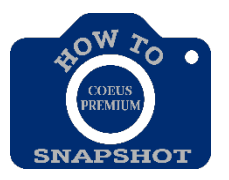

Proposal Development records that have a status of "In Progress" may be deleted from the database.

## **NOTE: There is no UNDO for this function. However, if a record is deleted in error, ORIS can restore the proposal.**

From the search screen,

- 1. Highlight the proposal development record.
- 2. Choose **Edit>Delete**, or choose the **Delete** icon **6** from the second row oficons.

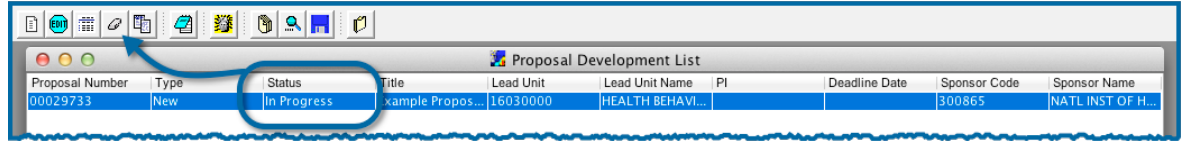

*3. Click on <Yes> if you are sure you want to delete the proposal.*

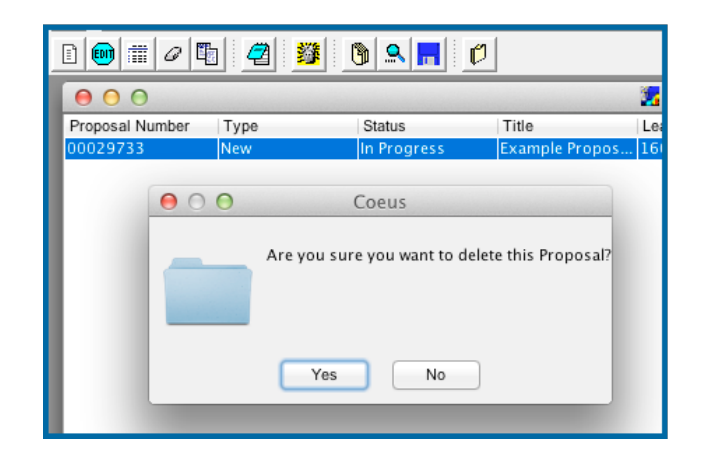